$(125)$  871 孔里耳及 **NOVEMBER** 网回复回到 The PUNN Newsletter-Portland, Oregon . . . . . . . . . . . . . **.** 

**What's Inside** From the Prez . . . . . . . . . . Page 1 #  $\bullet$ # Club News .............  $1<sub>1</sub>$ # TI-Power . . . . . . . . . . . . .  $2<sub>1</sub>$  $3<sub>1</sub>$ November Program . . . . . . . . . # Disk Jacket . . . . . . . . . . .  $3<sub>1</sub>$ Seattle TI Faire . . . . . . . . .  $3<sub>1</sub>$ # Turn White . . . . . . . . . . . .  $3<sub>1</sub>$ # Letter from "Paolo" . . . . . . . 4  $\cdot$ % Super Extended Basic . . . . . . .  $\blacktriangle$  $\mathbf{r}$ # Font Mriter II . . . . . . . . . .  $5<sub>1</sub>$  $\mathbf{r}$ # The Camels Back . . . . . . . . . ĸ, - 2 Computers in Surgery . . . . . . . 5.  $\mathbf{t}$  $\bullet$  $\bullet$ # Listing for "Jacket" . . . . . . . A. # Electric Typewriter . . . . . . .  $7<sub>1</sub>$ 

# From the Prez.

Individually we each have ideas about what we want do do with our TI computer. We also have our own ideas about what the club should be, should do and what the club should become.

As interim president I want to hear from each of you, new members and old members alike. Let's pool our ideas about club objectives and programs. Our "collective wisdom" can be far greater than our indivual thoughts--We must have your input for the next president to use.

Tell me or tell another officer or board member what you would like to see the club accomplish in 1988. Program suggestions, workshops and special interest groups are areas where the miniers needs must be adressed. What do you think of the extra activities such as the Pizza Feed and the Summer Picnic?

Do you know anyone with a TI in the closet? Why not tell them about our club and bring them to the next meeting? You will be doing both them and our club a favor.

--Dale Kirkwood

# **News & Views**

You will not want to miss the meeting this month! The board has authorized a raffle to give away to some lucky member valuble software. It won't cost you anything and you might be the winner. Our Librarians want you to know they have over 1000 programs--including 3 full disks of Christmas music. Walt Morey and Ron Mayer will have this available at each meeting. Don't forget that Jim Thomas our expert for you cassette users is always available when you need programs or Your editor broke his finger in his right help. hand--if you see errors you'll know why--this would be an excellent opportunity for you out there to contribute something for next month's WordPlay. Exciting improvements are being considered for the BBS--watch for them. Ron & Walt plan a demonstration of their computer commication via short wave radio at this month's meeting--see inside for details. Further nominations for office will be in order at this coming meeting-so far those nominated are--Al Kinney; President--Mike King; Vice-president--Don Barker; Secretary--Chuck Chuck Neal; Treasurer. Having trouble with your console ?-- Jim Smith will make you an exchange for \$25.00 (special to members) and guarentee it as well--see him at the meeting for details. There were 13 members present at the board meeting in members are invited to attend these October--all meetings. <u>Often</u> you can obtain valuble information from attendance at these meetings.

### **Club Officers:**

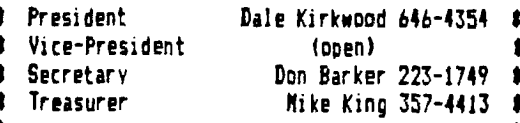

11111111

PUNN Staff

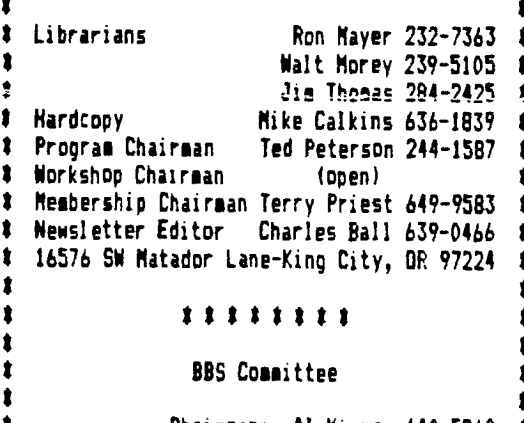

Chairman: Al Kinney 640-5860 Ron Mayer 232-7363 Mike Kino 357-4413 **BBS Phone Number** 503/233-6804 

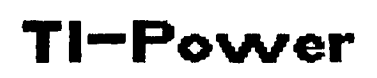

**said "why don't you get a real compu- ter. . This module doesn't add a lot of memory to .", I'd have enough money to buy a MYARC your system, but it is usually battery backed 9640. Actually, I have gone through various and is like having a portable chip set. Plug stages of responses ranging from "Oh yeah!, it in and your program is available (machine well #\$!%! to you" to laughing in their face. code, not BASIC OR Extended BASIC). Let's be realistic though. The TI has I have only mentioned the memory aspect had a lot of bad PR (public relations) since of the TI, without going into comparing the it first came out years ago. Why is that? colors, speech, sound registers, tec. of ot-First, look at the crap that TI passed off as her home computers. software. I have written BASIC programs that were more powerful than some of the modules If I may tell a short story, I believe I TI sold for \$30.00 and up. How about peri- can get my point accross: the company where I phereals? You want a PEB for \$300.00? It work has 38 VAX 11/711's, IBM mainframes, doesn't do anything except let you add other hundreds of micro's etc. I have access to \$300.00 periphereals I'll take a dozen most of these systems through a Local Area** 

**when I felt that I had been taken. Black a TI setup. Three office buddies (including in the back. However, now that I can look the ribbing. I plugged in my Q-bert car-**

**"power" of a system shows up. You can't read make one noise at a time). One of them wanan ad without getting the RAM specs, what ted me to see "CENTIPEDE" as written for the comes with it and what it is capable of do- IBM. It was pitiful. I walked them over to ing. I say this is the "power" of the system my cube and demonstrated the real thing for because anything that is done must be done by them. They haven't asked me to look at any a program. The more memory available, the more of their programs. bigger (i.e.) powerful the programs can be. Sure TI has far better games, but what The stripped down TI only came with 8K of about Lotus? Flight Simulator? dBASSIII? ROM, 18K of GROM, 16K of RAM (some used by You've got me there. I admit there aren't the screen and the BASIC interpreter) and a programs of that magnitude available - yet. 256 byte scratchpad (working) CPU RAM. A These RAM cards I mentioned are still in the cartridge adds as much as 42K of ROM-RAM- infant stage. Give programmers some time**  ERAM cards I mentioned are still in the cartridge adds as much as 42K of ROM-RAM- infant stage. Give programmers some time<br>GROM. This was great in the early 80's but (and incentive) to develop programs that use<br>peanuts now

**peripherals require some type of machine code these, but we must want them! Millers Graphinterface (disk controller, RS232's etc. . ics has developed a fantastic emulation prohave at least 4K of ROM (RS 232) and in some gram called Explorer. A finer program hasn't instances (CORCOMP and MYARC disk been written for the TI (personal opinion). controllers) have more than one bank of BK. Yet, within a few months (weeks) of its re-Now we have a big pile of peanuts. But wait! lease, there was a pirated version available. Look! Up in the peripheral expansion box! If TI owners supported BOTH commercial devel-It's a green light! It's a red light! It's a opers and fairware authors, instead of pi-**

**merits of its own, these cards (and more ap- enthusiasts, we have a bad reputation. Moral propriately called RAMCARDS since they do of the story. For the price of a RAMCARD** 

**this: A modified New Horizon RAMCARD (my term) contains 256K of RAM. Since this card term) contains 256K of RAM. Since this card ing out hundreds of dollars for "the neat can occupy any CRU address, you can fill any stuff" empty slot in your PEB with one of these Curtis Allen beauties. I have four slots open in my PEB --New Hampshire 99er's at home - that's 1 megabyte of CPU memory available to me, battery backed up! These cards can be used as extremely fast RAM disks or can contain CALL routines for BASIC or Ex- \*\*\*\*\*\*\*\*\*\*\*\*\*\*\*\*\*\*\*\*\*\*\*\*\*\*\*\*\*\*\*\*\*\*\*\*\*\*\*\*\*\*\*\* tended BASIC (with appropriate linking rou- \* tine) programs. I also have a 512: MYARC \* Murphy's Rule: RAMDISK. The machine code provided with the \* card makes using it as a disk or print . spoo- \* A \$300.00 picture tube ler extremely easy - But I could use it to \* will protect a 10c fuse by store routines if I wanted to. CORCOMP also \* blowing first. has a similar card and has developed a word \* processor/formatter spell checker which will \*\*\*\*\*\*\*\*\*\*\*\*\*\*\*\*\*\*\*\*\*\*\*\*\*\*\*\*\*\*\*\*\*\*\*\*\*\*\*\*\*\*\*\* (if the description is true) blow the overlays off an IBM or clone.** 

**If I had a nickel for every time someone Have you heard of a "super cartridge?"** 

**please. Network. After trying MASS11 (word proces-Those were my "Oh yeah!. . ." days. sor) on the VAX, I broke down and brought in Friday (when TI pulled out) was like a knife my boss) who own IBM's (or clones) started back on my first year (and laugh) I can hon- tridge and showed them the graphics - they estly say that TI dropping us was as if our stopped laughing. I plugged in the Terminal chains of bondage had been broken! Let's look Emulator and let the TI talk to them - they at what's available. listened. I played "Axel F" with three sound MEMORY: This is frequently where the registers and a noise register (IBM can only** 

**peanuts now. TI's new-found power. Then along came peripherals. Most The TI is capable of programs such as**  It's a green light! It's a red light! It's a opers and fairware authors, instead of pi-<br>RAMDISK! **rates, MORE excellent programmers would stay**<br>Whether Foundation, Corcomp, Myarc, New with us. Unfortunately judging by the **Whether Foundation, Corcomp, Myarc, New with us. Unfortunately judging. y the speed Horizon, Mschatronic or whateve, r, RAMDTSKS in which pirAted programs make it around the have revolutionized my TI life. Each with country, I'd say as a large group of computer more than emulate disks), can put the TI back (about \$200.00), you could have it all. You**  into the lead concerning powerful home compu- must also not support pirates but support<br>ters. commercial developers and fairware authors.<br> You think I've lost my mind? Conssider If you ca

# **November Program**

**This month we have a good program by Ron Mayer K7BT, and Walt Morey WA7SDY. our club librarians.** 

**They are both amateur radio operators and will show their equipment that is being used with our TI-99/4A's. They will have different transmitters, both using printers, one at each end of the room and will send RI-TY, ASCII. AMTOR, PACKET, FAX, CW, etc., all using**\_ **the 99/4A computer.** 

**With new equiptment, that is now for sale, we can use our computers and do almost anything.** 

**To show facsimile printing capabilities, a previously recorded audio signal will be used. For instance, it takes about 8 minutes to print out the full weather map that will be demonstrated.** 

**They are both using their 99/4As on amateur radio. They demonstrated this same program to a large Amateur Radio club meeting this month and the program was well received. Most of the radio club members had other types of computers, but they became interested in ours.** 

**Next month we will have a program on**<br>Christmas music. There are many different **Christmas music. There are many different programs in our Library that you may want to loon. at. More information about this in the next issue.** 

**More ideas for programs are needed. Do you want the type of programs we have had the last 2 months or some other type? Let Program Chairman Ted Peterson know. You'll find his phone number on the front page.** 

# **Scathe TI—Faire**

**A busy day and a busy time for all. Vendors present at the Seattle TI-Faire included: MYARC-a demonstration of the 9640 and the "final" version of DOS. RAVE COMPUTERSshowed both versions of their keyboard and speech synthesizer with hints of more fine hardware to come. MILLER COMMUNICATIONS-displayed a flex-card. This card will allow the**  speech synthesizer with hints of more fine<br>hardware to come. MILLER COMMUNICATIONS-dis-<br>played a flex-card. This card will allow the<br>9640 to do graphics and titling for video-<br>tapes. They say it should be ready for the tapes. They say it should be ready for the<br>CES in Las Vegas. MECHATRONICS-were display**ing it's mouse and software, as well as other products. No new products from them at this time. NAMELOC SOFTWARE (our own Paul Coleman)-had a booth offering his software. Designer Labels for use with TI-Artist: a combination disk containing**\_ **Labelmaker, Disk Jacket and a calendar program: and a disk full of fonts and instances for TI-Artist. COMF'USERVE was represented by Jim Horn and GENIE was represented by Scott Darling.** 

**The local dealers in the Seattle area, BITS & CHIPS. COMFU-SHOP and QUEEN ANNE COM-PUTER SHOP all had boothes with products for sale.** 

**There were many USER GROUPS present including the Vancouver, Washington club. Our club did not participate this year but many of our members who attended the show feel that we should be represented in future events of this kind.** 

**There was no maior announcement of new products other that MYARC's DOS for the 9640. Attendance seemed to be at least as many as last year, however the tables seemed to be busier throughout the day.** 

# **Disk Jacket**

**Jacket is a program that made it's appearance on the FUNN BBS several months ago. It is a very interesting program that allows you to make your own disk jactets and print all the information that is on the disk** 

**It prints an outline on the paper so you can accurately cut, fold and paste it into a proper size diskjacket.** 

**The program listed here has been on the BBS and many members have down loaded it and found it useful** 

**We are making it available to those PUNN members that do not use the BBS. You can type it in or like all the programs that appear in WORDPLAY. it will be available in the FUNN library at the - November meeting. This is just a small example of what you can get when you use the service of the PUNN BBS. Computerists from all over the country are continually uploading games, utilities and useful information that can make your TI-994A** 

**more powerful. You can buy a new or used modem for a modest cost and once you enter this fascinating phase of computing, I guarentee you'll** 

**wonder why you waited until now. (You will find the listing for the "Jacket" program on page 6. It is rather long so you may wish to get it from the library for the usual copying fee.)** 

> **Charles Ball --Editor**

# **Turn White**

**This neat little program comes to us from the Twin TIers User Group and was written by Harry Wilhelm.** 

**It is easy to type in. Just load the program and it will remain in memory until you turn the computer off. It will be especially handy when you type in programs as it will distinguish the letters apart from numbers and punctuation. I've tried it and I find that there is less chance for error when typing in long Call Characters codes.** 

**You can keep it as a seperate program or resequence it to run ahead of any program if you wanted too.** 

**---Charles Ball, editor** 

10 REM Turns all numeral and punctuation white! by Harry Wilhelm in Twin TIers User Group Newsletter. 20 REM Turn it on by CALL LO AP-31904,63):: Turn it off by CALL LOAD( $-31804,0$ )<br>100 CALL INIT 100 CALL INIT<br>110 CALL LOAD(16128,2,224,38<br>10,2,0,8,17,2,1,63,36,2,2,0, 18) • 3, 4, 32, 32, 36, 2, 224, 131, 192, 3<br>, 128) 120 CALL LOAD(16164,240,240, 240) 130 CALL LOAD(-31804,63)

Word Play The PUNN Newsletter-Portland, Oregon-November 1987 Page 4 --------------------------------

## **Letter from "Paolo"**

We have received a letter from Paolo Bagnaresi from Milan, Italy.(He is the author of BA Writer.)

We are reprinting it here as it has interest for the TI community.

"I am currently working on an IBM interface program that should allow CorComp or Myarc Floppy Disk Controller owners to transfer IBM PC TEXT files directly from an IBM PC diskette to a TI diskette as a DIS/VAR 80 file. Then with BA-Writer you'll be able to use the original IBM files you may have de- $\mathsf{v}$ eloped. Also the reverse will be possible, that is you will be able to transfer TI DIS/VAR 80 files to an IBM PC diskette.

No external hardware will be needed (no RS232 or extra cables). The software will be a TI-IBM PC disk catalog program, with full access to all IBM Sub-Directories. Further, a SECTOR EDITOR program will come as a bonus with the package.

The Sector Editor will be able to handle. both TI and IBM diskettes, as well as the MYARC WDS 100 Hard disk (finally a Sector Editor for Hard disk!).

And lastly a Disk Formatting routine that will initialize a diskette to either the TI or IBM format.

Minimum configuration for this software includes:

-32K Expansion Memory and PEB.

- 2 DS/DD drives. -Myarc or CorComp Disk Controller (TI Controller will not work)<br>-One of the following

-One of the following modules: Editor/Assembler; Mini-Memory; Gram Kracker; or any module or card that allows Machine Language execution. -RS232 and a Printer are optional

So much for the good news. Now for the bad. It is taking my friend Luigi Grilli and myself a lot of time to complete this package. We have been working on this project in our spare time, as all the TI developers now do. So far, only the Sector Editor is a finished and fully tested program. The rest of the software is working but it is still scattered among many unrelated files. We have to bundle them together, add some further software for the user screen interface, prepare the manual, get somebody to distribute it in the USA and finally submit the package to MicroPenoium for review.

Honestly, I do not think what we will be able to release anything before Christmas time. I understand Tex-Comp has already released a similar package and that is just too bad for us. At any rate judging from the long developement time we were experiencing, I always feared that somebody would eventual-ly come up with a similar idea before we could be ready with ours. Unfortunately this is something that happens in real life.

It will handle any kind of disk densities/formats: SS/SD, DS/SD, SS/DD 16 sectors, SS/DD 18 sectors. DS/DD 16 sectors, DS/DD 18 sectors, SSQD 80 tracks 16 or 18 sectors, DS/OD 80 tracks 16 or 18 sectors.

Thank you for supporting the TI. Happy computing.

> Paolo Bagnaresi Via J.F. Kennedy 17 20097 San Donato Milanese, Italy

# **Super Extended Basic**

At last a major improvement to the TI-99/4A that I can really use. SUPER EXTENDED BASIC is the best thing since DM1000 and the most used since I learned FUNLWRITER. If you have TI Extended Basic, you can throw it away, and if you don't have it yet, don't bother. (Although you will need the TI Extended Basic manual to learn and use the com-

mands).<br>I read a review I read a review called Super Extended Basic in a MICROpendium of 1985 that was apparently disk-based and needed CALL LOAD's to<br>use. but the ad in Triton's spring '87 catbut the ad in Triton's spring '87 catalogue said it came in a module and supported up-down arrow in line editing. Since the price was only \$59.95 I decided to try it out.

WOW! It works just like TI Extended Basic and has been compatible with every program I have in "old xb" and some of the commands have been upgraded so you can specify Line Length with LIST and RESequence a segment of a program. You can also move the cursor immediately to the start or end of a line, or up and down a line in a statement,<br>or tab left or right in a statement. You can or tab left or right in a statement. You can even erase everytfiing up to or after the cursor.

But this is just the icing on the cake! Super Extended Basic also adds 33 new commands. I think the best are:

COPY,MOVE, or DELETE a segment of a program, CALL CATalog, CALL CLOCK, CALL CHIMES. CALL NEW or BYE. CALL OUITOFF, and CALL RUN- (a string variable program). It will also return the position of the ALPHA LOCK, CON-TROL, FUNCTION, and SHIFT keys. Most of these commands can be accomplished with long programming techniques or assembly language aids, but now they are so much easier. Many times I have spent hours trying to do them in "old xb".

And this is not all! Super Extended Ba-<br>sic also includes "DRAW ' PLOT from Quality sic also includes "DRAW ' PLOT from Duality 99 Software built in as fifteen assembly language subroutines you can use like TI-ARTIST or GRAPHX to draw pictures, then dump them to a printer or disk. (You do need memory ex-

pansion to use DRAW 'N PLOT.) Altogether, I feel this is the best value I have found for the TI-9094A in a long time. The 24 page manual is laid out like the "old xb" manual and very easy to use. The only fault I have been abie to think of with this module is that users with "old xb" cannot run a program written in Super Extended Basic since the new commands are not supported. Can you imagine your "old xb" when it encounters CALL ALL142) to fill the screen with asterisks? But this is similar to trying to run an XB program in BASIC and not really a fault of Super Extended Basic.

If you write your own programs and have been looking for a way to make life a little easier, I highly recommend Super Extended easier.<br>Basic

Gene Bohot --Pomona Valley User Group

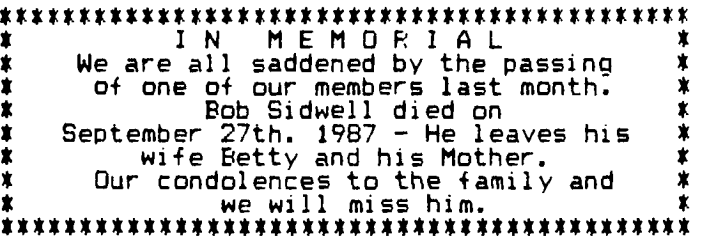

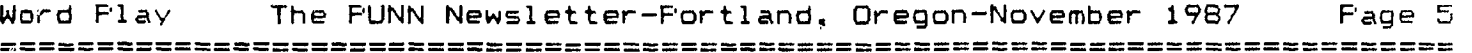

# **Font Writer II**

**Until** now, **if you wanted to mix text with graphics. your solution was to type something with TI-Writer, draw something with TI-Artist and use scissors and paste to com-bine your pictures with the words. Of course, where there is a problem, there is a solution, and in this case someone called it "DESKTOP PUBLISHING". Assgard Software has come up with their method to do this work without the scissors and paste. It is Font Writer II by 3. Peter Hoddie.** 

**If you ever need to produce newsletters, reports, flyers, advertisements, papers, or the like then you will be able to appreciate something that does this work for you even more. Font Writer Il provides the essential missing step between TI-Writer and TI-Artist. With Font Writer II you can quickly and easily insert any number of compatible fonts (typefaces) with TI-Artist, CSGD or GRAPHX**  pictures or instances anywhere in your Ti-Writer file. You **will be able to create text boxes,** justify **pictures and text, and do pretty much anything else you can think of. Font Writer II is a step in power beyond any others.** 

**Unlike others. Font Writer II uses the well-known and documented TI-Writer interface. You create your document with the TI-Writer or equivalent (Funnelwriter, etc.) complete with "dot" commands for having the text printed in other fonts. including pictures, and placing borders. Then instead of using**\_ **the TI-Writer** Formatter you call up **the Font Writer Formatter - which with** assembly speed pieces **together your text and the pictures and fonts** you wanted, and prints it 'ust as rapidly. Font Writer **II also** includes a Font Editor that allows you to design your own type faces or change an exist-ing **type face. You can also use all the fonts that TI-Artist provides as well as CSGD fonts.** 

**Font Writer II includes a second disk**  that has many fonts and pictures along with five demo programs that illustrate the use of type and graphics. There is a 36 page manual that makes it easy to **use the various programs.** 

**I am using this program to help me prepare** WoraPlay and in my opinion it is **the best on the market for this type of program. Charles C. Ball** 

# **Computers in Surgery**

**The Cleveland Clinic is using computers to monitor patients during surgery. The computers are used in a variety of operations, but there is a special focus on** 

**brain and spinal cord procedures. Intraoperative (real-time) computer monitoring is a research effort and is not being used routinely for neurolgical**  procedures, according to Dr. Richard **Burgess, director of Neurolgical Computing for the clinic.** 

**"We're trying to develop methods that will use brain wave recordings while a computer processes data necessary for decision making. We need to look at those patterns to determine when an abnormality has occurred. The computer assists the physician** 

# **The Camels Back**

**This game demonstrates both a little program that can displayed on the screen at one time (commonly called a Tinygram) and also that real old game called The straw that broke the camels back!"** 

**After you type the program in and run it the instructions will appear on the screen. Normally the game is played by two people and the number of straws that will** break the Camels back **iw picked at random by the computer.** 

**It's a** fun little game and **should entertain children and adults alike. Whoever picks the straw that "breaks the camels back" loses. It could be you or the computer. Some of the lines in the program are long so remember is the computer does not accept the entire line, you can press function 8** (REDO) **and you will then be able to complete the line. -** 

**HAVE** FUN!!

2 CALL CLEAR :: 0\$="55767671 353235" :: K=-1 :: CALL COLO<br>R(10,16,7,2,11,11):: B,Q=0 3 P=2 :: MtINT(RND,20+9):: F OR T=1 TO 7 :: CALL VCHAF(VA L'EZZ\$(Q\$,T,1))+5,T+12,42,VA LIEEE\$(0\$,T+7,1))):: NEXT T FOR X=1 TO 7 FOR Y=15 TO 19 :: CALL SOUND(1,-5,0) 4 IF 0=0 THEN P=P+K K=-K 5 2=11-X :: IF 0=0 THEN DISF LAY AT(20,2):"GUESS <sup>71</sup> :411='; R(1):42= <sup>1</sup> ;R(2):: ACCEPT AT( 20+P.8)S12E(11BEEP VALIDATE( '123456789'1:0 6 F=P+1 B=B+1 :: CALL NCH AR(Z,Y,111):: IF B)W THEN 7 04-1 :: NEXT Y :: NEXT **<sup>X</sup> 8** DISPLAY AT(18,2): <sup>1</sup> 11":FrWI NS" :: R(F)=R(F)+1 :: FOR .1 =5 TO 10 1. CALL HCHAF(2,15, 32,51:: CALL S:\_ND(599,440-1 012,0):: CALL HCHAR(21-J,5,1  $11,5$ ):: NEXT J :: 60TO 2 $^{\circ}$ 

#### What you do speaks so **clagerlw, I don't heave to hoer whet yau**

**who is trying to interpret those patterns." Using specially developed** techniques, physicians in the operating room can check. the functioning of **the braih and spinal cord. This is important during operations in which the spine is straightened with adjustable metal rods. In such procedures, it is important not to straighten the spinal cord too much in any one operation, because straightening it too fast can pinch it. Computer monitoring of the activity going through the spinal cord can alert the surgeon before damage occurs.** 

**Computer monitoring also is useful in operations to remove malformed blood vessels or tumors that may damage the spinal cord if extracted with too much force.**  (con't on page 6)

Page 6

# Listing for "Jacket"

1 DATA 3, 15, 129, 3, 16, 130, 4, 1<br>
4, 131, 4, 15, 132, 4, 16, 133, 4, 17<br>
134, 5, 14, 135<br>
2 e=P :: l=1 :: J=2 :: =3 :<br>
: \=4 :: 6070 90 :: 0PTION B

ASE 1 :: CNDNs, DNs, DRs, Es, EM<br>Ps, EMPFs, EXs, FMs, L1s, L2s, LBs<br>, LFs, Qs, RBs, TMPs, Us, UFs, UNIs

X\$.2\$<br>3 A.C.D.F.FLIP.6.K.L1.L2.ND.<br>0.PS.S.V.X :: CALL CHAR :: C<br>ALL CLEAR :: CALL COLOR :: C<br>ALL CLEAR :: CALL COLOR :: C ALL MEMAR :: CALL VEHAR :: C<br>ALL MEMAR :: CALL SCREEN :: CA<br>LL MEM :: CALL SCREEN :: CA<br>LL SELMO :: LIMMA(128,3):: DIM  $DS(10):$  DIM  $LNs(10):$ rgp\_

90 CALL KEY( , K, S):: REM ! Prooranged by

91 

! #Pierre K. Lamontagne#<br>! \* Memphis, Tn. 12/86 \*  $52$ 93

94

95 Inspired by Randy Baxter

version & reWritten with 96 ! Some graphics design by

Gerald Smith 97 !

98 ! LN\$ (7) may be changed

to suit your needs:<br>IT will print on bottom<br>of jacket MAX Length<br>is 93 characters.

99 ! make changes in 140

**查养益社会 : 看看著書茶在著社会社 美書茶 着养社美爱** 

120 IMAGE \* ########## ### # 

130 IMAGE \* ############## **\*\*\*\*\*\*\*\*\*\*\*\*\*\*\*\*\*\*\*\*\*\*\*\*\*\*\*** \*\*\*\*\*\*\*\*\*\*\*\*\*\*\*\*\*\*\*\*\*

140 LN\$(7)="STEVE STENBERG<br>1705 Long St. Sweet Home, O<br>R 97386 (503) 367-4159"150 ES=CHR\$(27)

160 CALL CLEAR :: CALL SCREE N(6):: FOR C=0 TO 14 :: CALL

COLOF(C,[,[):: NEXT C<br>178 CALL CHAR(129, "7FC0C0C0C<br>0C0C0C0", 179. "C0404042454240<br>70", 131, "0D0PD0FFB080C0", 132<br>"C0C0CFDC0C1F0901", 133, "306

ACCIBIBB3B464") 180 CALL CHAR (134, "7CB4F4122<br>6E10101", 135, "70703B1C9F0100<br>00", 136, "019343A426266271", 1<br>37, "64C8C810101808F1", 138, "0<br>101010680830C000", 139, "381C1C<br>01010680830C000", 139, "381C1C

ØE07030100\*)

(con't from page 5)

have more subtle abnormalities,

Example of monitoring, the<br>"Before this kind of monitoring, the<br>patient could become paralyzed," according to<br>Dr. Burgess. "However, sometimes patients

190 CALL CHAR(126, "FFØ@FFØ@F TERNAL, RELATIVE, INPUT :: DIS<br>FØ@FFØ@", 140, "Ø204040B0884C4 PLAY AT(17, 1): "Reading drive<br>78"):: DISPLAY AT(f, 10): "TI- #"&DR\$<br>99/4A" :: DISPLAY AT(6, 1): "M 400 INPUT #E: DN\$, F, F, D :: ): "Users Group"

200 CALL HCHAR(8, [.126.32)::<br>FOR F=[ TO 12 :: FEAI 6, D, C :: CALL HCHAR (6, D, C) :: NEXT

220 DATA 5, 15, 136, 5, 16, 137, 5<br>, 17, 138, 6, 15, 139, 6, 16, 140<br>230 CALL HCHAR(14, 1, 126, 32):<br>: CALL HCHAR(20, 1, 126, 32)<br>240 DISPLAY AT(10, 1): "Graphi

: Pierre LaMontagne" :: F

OR C=0 TD 14 :: CALL CDLDR(C<br>,16,5):: NEXT C :: GOSUB 150<br>0

250 DISPLAY AT(16, \): 1=10%

2=S610 3=NX10": : "Select p<br>rinter aodel (1-3)3" :: ACCE<br>PT AT(18.2")S12E(-1)VALIDATE<br>("123")EEEE: PE

260 DISPLAY AT(16, D) \*\*: :\*\*<br>:: DISPLAY AT(17, J) :\*Initia<br>lizing printer codes"

278 60SUB 718 :: 60SUB 1182 CTIONS: (1) Cut Dotted Lines

(2) Fold at Dashed Lines, (3) Glue or Tape Flaps.<br>290 LN\$(1)=RFT\$("",10)&RFT\$

 $(1, 1, 98)$ : LB\$="."&RFT\$(")

 $918081$ 300 A=6 :: K=3 :: 60SUB 1000<br>310 L1\$=" Filename - Siz Typ

e \* :: 12\$=" ------------ '--<br>- ------ \* :: LN\$ (\)=LB\$&L1\$ &"!"&Li\$&"!"&LI\$&"!"&LI\$&RB\$ 315 A=4 :: K=5 :: 60SUB 1000 320 LN\$(5)=LB\$&L2\$&"|"&L2\$&"<br>|"&L2\$&"|"&L2\$&RB\$ :: D\$([)=

 $P(F^* : 1242367174L/252RB5 1: 195(1) =  
\nP(F^* : 195(1) = TJ/V^* : 195(1) = T/J/V^* : 195(1) =  
\n15(1) = PPF_1=E M*  
\n338 ON E<sup>2</sup>=127 340 : 1C10SE 1E  
\n349 DISF_LAY AT(16,1): * ZERO  
\nto Quit*: *': Input from driv  
\n247 (1-4) * : 6DSUBE 822  
\n248 7 (1-4) * .: 6DSUBE 822  
\n249 100$ 

350 CALL SCREEN(14):: CALL K

 $EY(E,K,S):$ : IF NOT S THEN 35

360 IF K<48 OR K>52 THEN CAL<br>L SCFEEN(7):: 60TD 340 ELSE DR\$=STR\$(K-48):: DISPLAY AT(

18, 17 K=4B THEN CALL DELSPR<br>ITE(ALL):: CALL VCHAR(1,1,32<br>,768):: PRINT "\* GET \*"::<br>STOP

380 ON ERROF 330

monitoring techniques may not pick them up. and there may be damage sometimes there will ne no change in the we are not monitoring.<br>patterns, and we'll think everything is fine are not monitoring.

390 OPEN #E: "DSK"&DR\$&".", IN

and these

LSE IF F=718 THEN FM\$="(DS/S D) " ELSE IF F=358 THEN FH\$="<br>(SS/SD) " ELSE FH\$="(N/STD)" 418 ON ERROR STOP

420 THP\$=U\$&CHR\$(14)&" Name: "WDNS&" Free: "&STR\$(D)&

aunae: rree: 85185(0)&"<br>
Used: "&STR\$(F-D)&" "&FM\$<br>
430 TMP\$=TMP\$&RPT\$("",51-LE<br>
N(TMP\$))&UF\$&CHR\$(24)&""::<br>
A=8 :: K=1 :: 60000 ::<br>
LNS()=LB\$&TMP\$&RB\$

432 IF FLIP=0 DR FLIP=2 THEN<br>L1=[ :: L2=127 :: 60TO 440<br>435 FOR X=1 TO 2 :: IF X=1 T HEN LI=[ :: L2=64 ELSE L1=65

 $: L2 = 128$ 440 FOR C=L1 TO L2 :: INPUT

**#I:Es, 6, F, D :: IF E\$="" THEN**<br>500 ELSE FN\$(C, I)=E\$ :: FN\$<br>(C, I)=STR\$(ABS(F)):: IF ABS(<br>6)=5 THEN X\$="":: 60TO 460

ELSE X\$=STR\$(D) 450 IF LEN(X\$)=1 THEN X\$="0"<br>%X\$ ELSE IF LEN(X\$)=1 THEN X

 $5 = 90.175$ 

460 FN\$(C, )=D\$(ABS(6))&X\$<br>470 IF LEN(FN\$(C, J))=3 THEN FN\$(C, ])=" "&FN\$(C, ])ELSE IF LEN(FN\$(C. 1))=[ THEN FN\$(C.

3)=""#FN\$(C,3)<br>480 DISPLAY AT(22,5):"Diskna me: "&DN\$ :: DISPLAY AT(24.\) :USING "########### ### ##### # ":FN\$(C, [), FN\$(C, 1), FN\$(C,

490 NEXT C

500 ND=C :: DISPLAY AT(24,\)<br>:" FILE COUNT=":ND-I :: IF<br>FLIP=0 OR FLIP=2 THEN CLOSE

#1 :: 60TO E10 Set if X=1 THEN CLOSE #0 :: **B 1300 :: OPEN #[: DSK &** DRSL<sup>\*</sup>. INTERNAL.RELATIVE.IN<br>PUT :: DISPLAY AT(16,1):<br>Peazing backside...<sup>\*</sup>:\*\* ::<br>Peazing backside...\*:\*\* ::<br>At-1.11E\* (2005 at

504 NEXT X :: CLOSE #E

510 CALL SCREEN(13):: DISPLA Y AT(17, [): " Printing jacket

520 OPEN # : "PIO", VARIABLE V

:: PRINT #\_:CNDN\$;EMP\$;Z\$;L F\$:

530 FOR C=L TO 5 :: PRINT #\_ :LN\$(C):: NEXT C

540 C=[ :: A=] :: K=7 :: 60S UB 1000 :: 60SUB 1100

550 A=1 :: K=8 :: 605UP 1000<br>560 FOR C=3 TO 29 :: 605UB 1

100 :: NEXT C<br>580 C=30 :: A=3 :: K=6 :: FO<br>R F=1 TO 4 :: 605UB 1000 :: IF F=4 THEN GOSUB 810 :: 60T  $0.688$ 590 60SUB 1100 :: A=A+2 :: K  $=K-2$ :  $C=C+1$ 

=K-2 :: U=U+1<br>600 NEXT F<br>640 PRINT # :RPT\$(" ",11)&".<br>"&RPT\$("-" 94)&"."<br>650 PRINT # :EMPF\$;:: FOR C=<br>[ TO 36 :: PRINT # :RPT\$(" "<br>,11)&"."&RPT\$(" ",94)&"." ::<br>NEXT C<br>44 FOR C-4 TO 4 STER (" T

660 FOR C=0 TO 6 STEP 1 :: P<br>RINT # :RPT\$(" ",11+C)&"."&R<br>PT\$(" ",94-C#1)&"." :: NEXT

670 PRINT #\_:RPT\$("",19)&RP

 $T(1, 1, 80)$ ARA PRINT # : CHR\$(12) ::: CLD SE ŧ

690 FOR C=E TO ND :: FN\$(C, C  $\sum_{x}$ FN\$ $(C, 1)$ , FN\$ $(\widetilde{C}, \underline{ )}$ ="": NE

695 IF FLIP>1 THEN 60SUB 140

700 6010 340 710 ! CODES FOR S610:

720 UNIS=ES&"U"&CHR\$(I):: CN DN\$=CHR\$(15):: EMP\$=E\$&"E": : EMPF\$=E\$&"F" :: FM\$=CHR\$(1 2):: EX\$=CHR\$(14):: Z\$=E\$&"\

"&CHR\$(I) 730 B\$=CHR\$(245):: LF\$=E\$&"Ø " :: V=136 :: U\$=E\$&"-"&CHR\$<br>([):: UF\$=E\$&"-"&CHR\$(@)740

! NX10 MODS:

750 IF PS= THEN B\$=CHR\$(124)<br>):: Z\$=E\$&\*^\*&CHR\$(I) 760 %

770 : 10X MODS: !!!!!!!!!!!!!  $111$ 

780 IF PS=1 THEN V=132

79Ø

**BP2 RETURN** ETO PRINT # :LB\$;:: PRINT #<br>,USING 130:LN\$!?);:: PRINT # ,USING 130:EN\$(7);:: PRINT #<br>
:RB\$ :: RETJFN<br>
220 FOR F=I TD ] :: FOR C=I<br>
TO 15 STEP ] :: CALL SOUND(-<br>
322.7000,C,6000,C,5000,C)::<br>
NEIT C :: NEIT F :: RETURN<br>
1000 LB\$=RFT\$(" ",A)&"."&RFT<br>
\$(" ",K)&Q\$&" ":: RE\$=Q\$&RF<br>
1

1120 PRINT # ... USING 120: FN\$ (

C+64, [), FN\$ (C+64, 1), FN\$ (C+64

 $(listing con't on page 7)$ 

the until the patient wakes from the operation with a subtle abnormality or, in some cases. a more pronounced one. We are not able to<br>stimulate every nerve in the spinal column.

and there may be damage to some of the nerves Reprinted from  $-$ Online Today

The FUNN Newsletter-Portland, Oregon-November 1987 Page 7 Word Flay 

 $({{l}} zstzng$  con't from page 6)

 $;$  FN\$(C+96, [), FN\$(C+96, ]), FR\$(C+96, );<br>1130 PRINT # :RB\$ :: RETURN<br>1130 PRINT # :RB\$ :: RETURN 1200 CALL SCREEN(4):: DIEFLA 1200 CALL SCREEN(4):: DISF.A<br>
Y AT(16,1):"Using flippy dis<br>
ks?":"":"N^r Ylyes Alask on<br>
each" :: G35.B 820<br>
1210 DISPLAT AT(18,26):"T?]"<br>
1220 CALL KEY(e,K,S):: IF K=<br>
78 THEN FLIP=0 ELSE IF K=BP<br>
NEWSP 1480 :: GDTO 1290 SE DISPLAY AT(18.26):'[ ]' : 60T0 1210 1240 DISPLAY AT(18,27):CHR\${  $K$  $K$ <sup> $\sim$ </sup> $I$ <sup> $\sim$ </sup> 1290 RETURN 1300 DISFLAY AT(16, [): "Flip disk":"":"aress ENTER when r<br>eady" :: EIELB 820<br>1310 CALL REI(0,K,S):: IF K=<br>13 THEN RETURN ELSE 1310 1400 CALL SCREEN(4):: DISPLA Y AT(16, D): "This next disk w<br>ill be: ": "": "[F]flippy [N]n ormal"

1410 DISPLAY AT (18, 22): "[F/

J" :: CALL KEY(@,K,S):: IF K<br>=70 THEN FLIP=3 ELSE IF K=78 THEN FLIP=2 ELSE DISPLAY AT<br>(18,22):"[ /N]":: 60TO 1410 1420 DISPLAY AT(18,22):"[ "& CHR\$(K)&" J" :: RETURN 1429 ! P+ 1430 END 1500 CALL MAGNIFY(3):: CALL<br>CHAR(36,RPT\$("FF00",4)&EET\$(<br>"0",16)&EPT\$("FF00",4)&RPT\$(<br>"0",16)):: CALL DELSPRITE(AL 1518 CALL SPRITE(#1,36,5,185<br>,1, 0, C, #2, 36, 5, 185, 17, 0, C, #3<br>,36, 5, 105, 33, 0, C, #4, 36, 5, 105  $, 36, 5, 185, 35, 9, 1, 185, 35, 9, 1, 185, 35, 55, 57, 192, 8, -C, 46, 36, 5, 57, 176, 8, -C, 46, 36, 5, 57, 176, 8, -C, 48, 36, 5, 57, 144, 8, -C, 48, 36, 5, 57, 144, 8, -C, 48, 36, 5, 57, 144, 8, -C, 418, 36, 5, 153, 176, 8$ 1590 RETURN

**HERMAN BLACK NO SUGAR**  $8|3|$ 

> "I spilled my coffee on the computer!"

## **Electric Typewriter**

In the last two meetings we have all learned a little about our printers and how<br>to address them. The various programs such<br>as Funnel Writer, TI-Writer, BA Writer and

others have been explained.<br>If you have just a short typing job to<br>do. you may not want to go to the bother of<br>loading up one of these programs. Well, you<br>don't have to because there is a simple and<br>easy way to turn your p tric typewriter. Four lines of Basic code will do it.

> 1 OPEN #1: "FID" 2 INPUT AS<br>3 PRINT #1:AS 4 60TD 2

This simple program enables the user to<br>type a line of text, edit it as desired, and<br>then print it by hitting the enter key.<br>Whenever a line of text is to be indep-

ted or contains a comma, that line must begin<br>and end with a quotation mark ("). The quotes will not be printed nor will they be<br>counted in the width of the line of text.<br>To skip a line, just hit enter.<br>If you want to print in expanded, con-

densed or another version as allowed by your printer you can load the printer up before<br>typing using one of the various programs<br>available for your printer.

You'll also want to note the number of<br>cters that will print out on each line characters that will print out on each line<br>and press ENTER before over running each line.

By adding a few more lines, the program<br>can be made more useful. You can specify the maximum line length you want and what the<br>left and right margins will be. A check can<br>be added to insure these limitations are not exceeded and a promt is included to display<br>what an overly long line can be shortened to. User instructions are also included with this expanded version. Here is what this 10 line Basic program looks like:

1 PRINT "ID INDENT TEXT OR T<br>O USE A COMMA, BEGIN END THAT LINEWITH QUOTATION MARK 5. 2 INPUT "PRESS ENTER TO SKIP A LINE. HOW WIDE? (80 CHARAC TEPS MAX) "; WIDTH 3 MAPSIN=INT((80-WIDTH)/2) 4 OFEN 01: "PIO" 5 INPUT " INPUT LINE OF TEXT: ":TEXTS 6 IF LEN(TEXTS) >WIDTH THEN 7 ELSE<sub>9</sub> 7 PRINT : "LINE TOO LONG! SH ORTEN TO":WIDTH; "CHARACTERS MAX.":SE6\$(TEXT\$,1,WIDTH) 8 60TO 5 9 PRINT #1:TAB(MARGIN);TEXT\$

10 6010 5

When typing notes, etc., where it is de-<br>sireabale to start printing at column one,<br>input a line width of 80 and monitor the line width on the screen

A simple way to use this program for correspondence is to use a line width of 56.<br>This will fill exactly two lines of the TI screen. Right margin justification can be<br>accomplished by inserting spaces between<br>words, until the second line of text is completely filled.

The OPEN statement in Line 4 should be<br>changed as required for the particular prin-<br>ter in use. The line width feature is de-<br>signed for PICA print. Line 3 can be changed<br>to accomodate ELITE or CONDENSED styles.<br>Try both o

may be just what you need for small typing jobs.

> Charles C. Ball --Editor

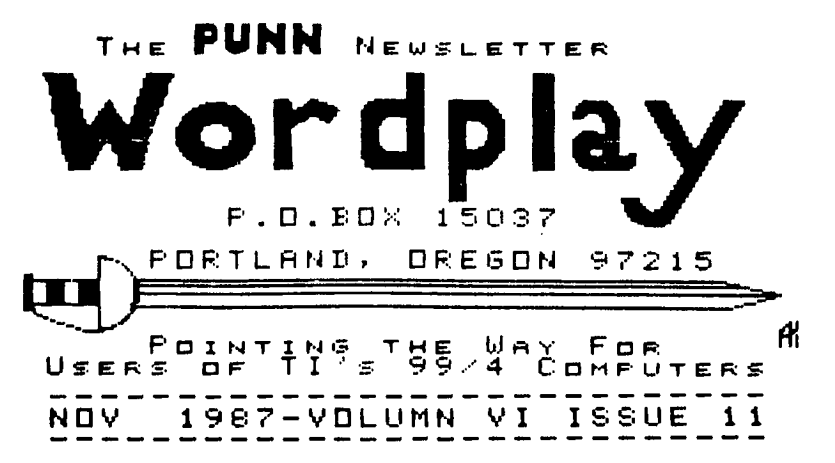

company or product. We are not a subsidiary or branch of any other User's Group and any relationship we may have with other groups is on the basis of equals.

sponsored by TI and has no relationship with them, implied or otherwise. Mention of a company or product is not an endorsement of that

DISCLAIMERS: The PUNN User's

Group is not affiliated with or

!! NEXT MEETING DATE  $\mathbf{H}$ NOUEMBER 3RD. 1987

ALL GENERAL MEETINGS ARE HELD ON THE FIRST TUESDAY OF EACH MONTH, AT THE PGE BUILDING 3700 SE 17TH. PORTLAND, OREGON

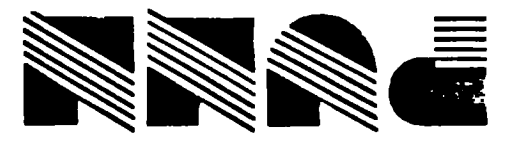

Portland, OR 97215 **TEOST XOB .O.9**